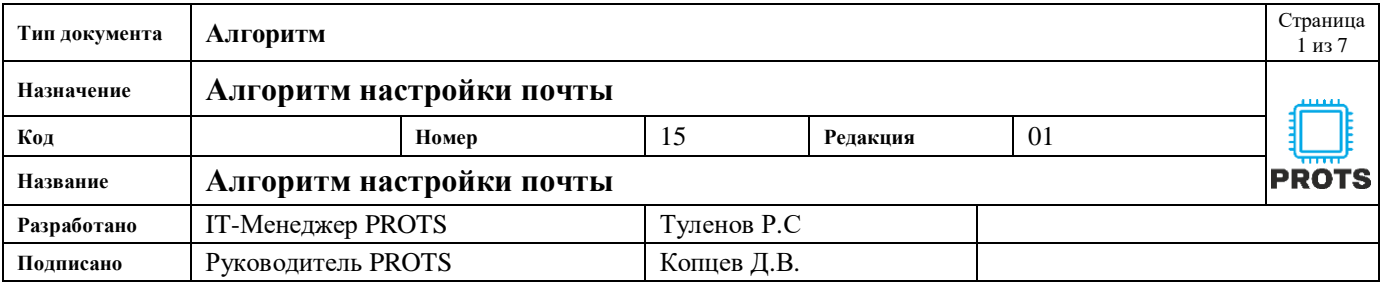

Цель: Алгоритм настройки почты на компьютере и телефоне

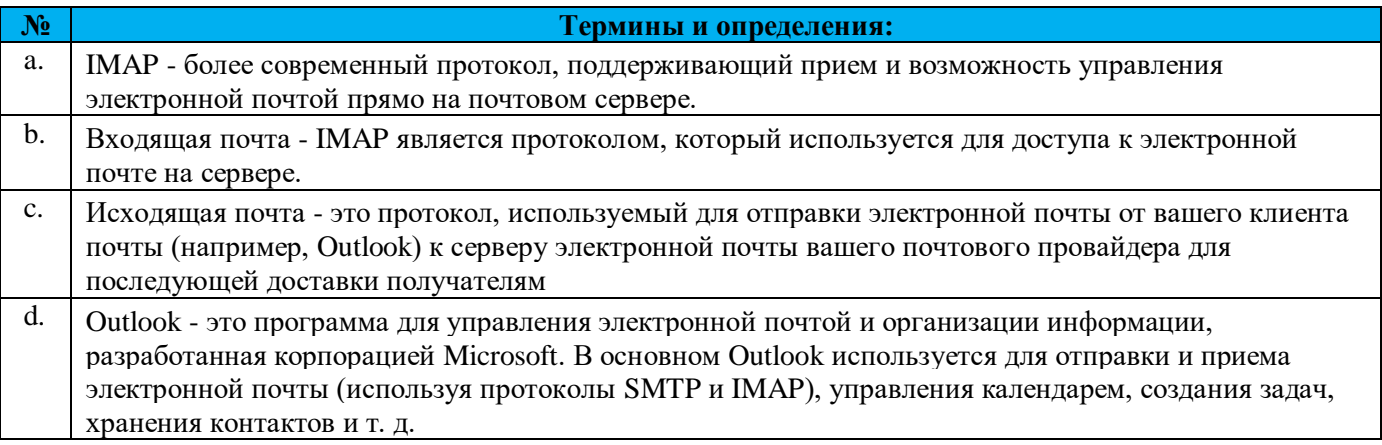

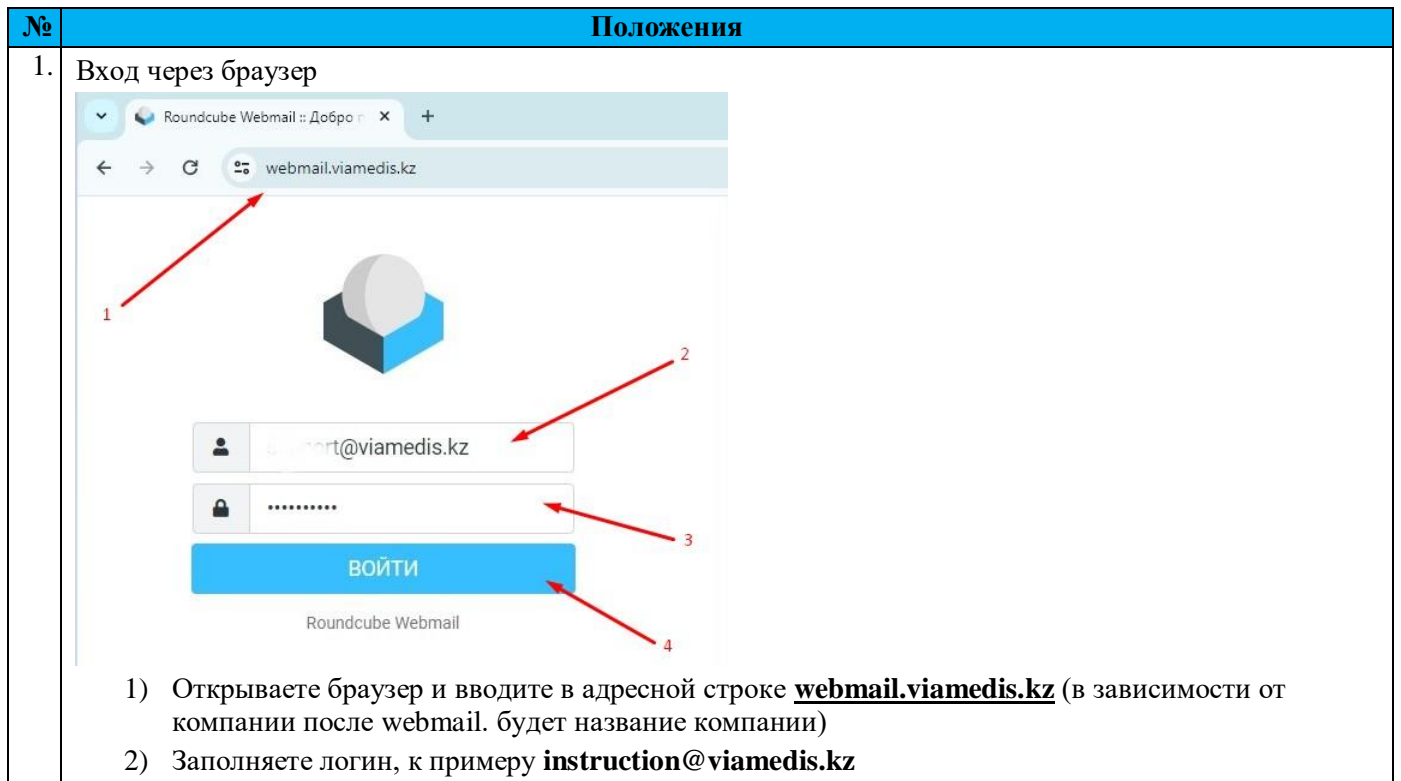

- 3) Здесь пишите логин, высланный ответственным сотрудником или PROTS.
- 4) Если ввели всё верно, то нажимаете **ВОЙТИ**

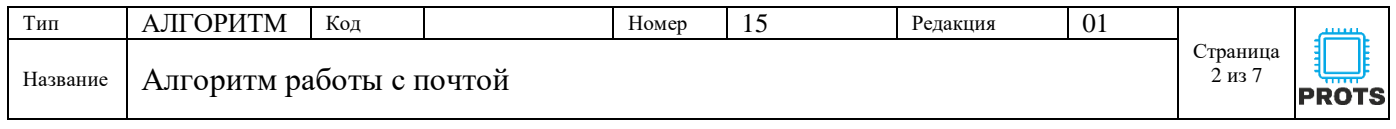

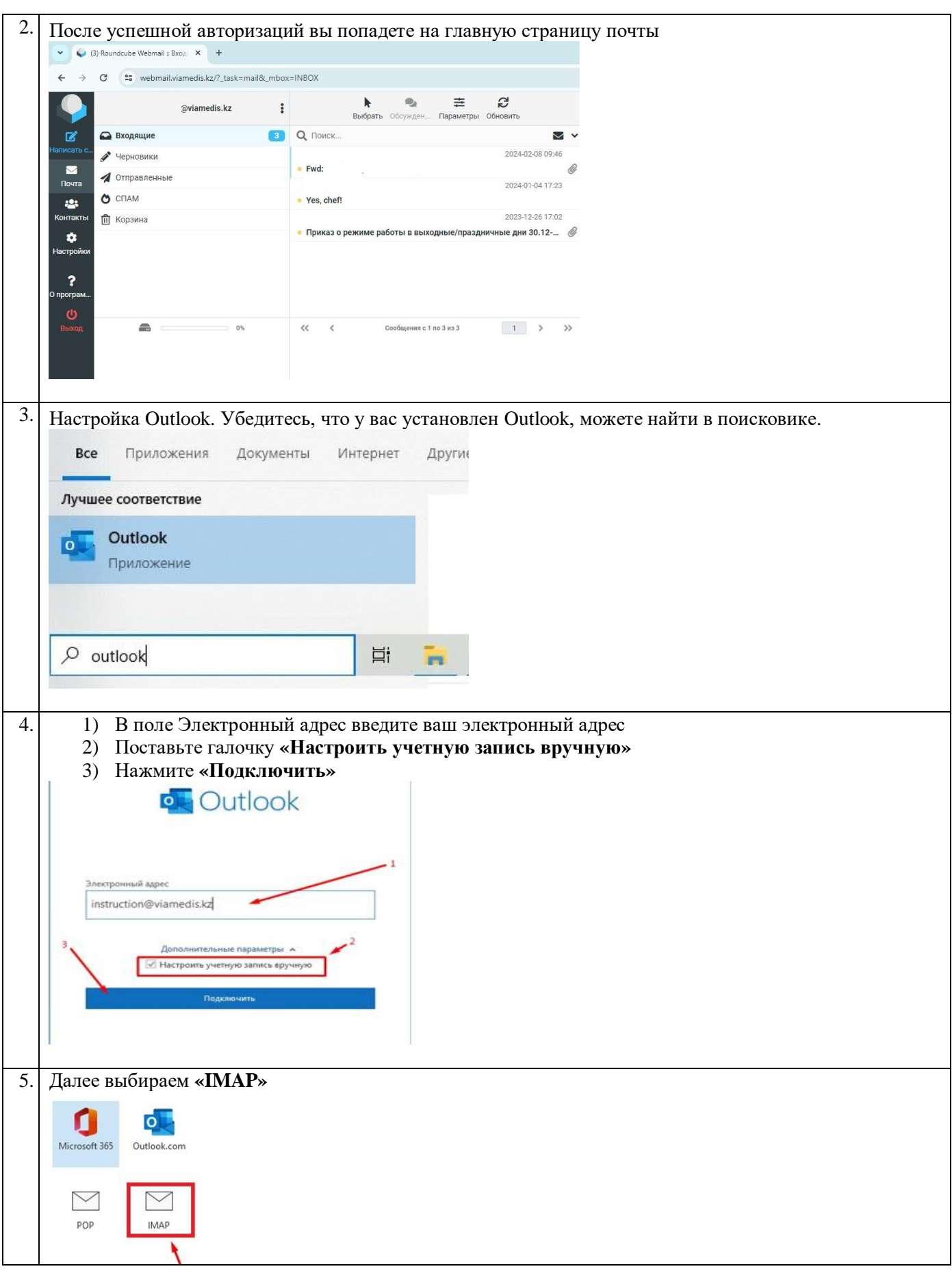

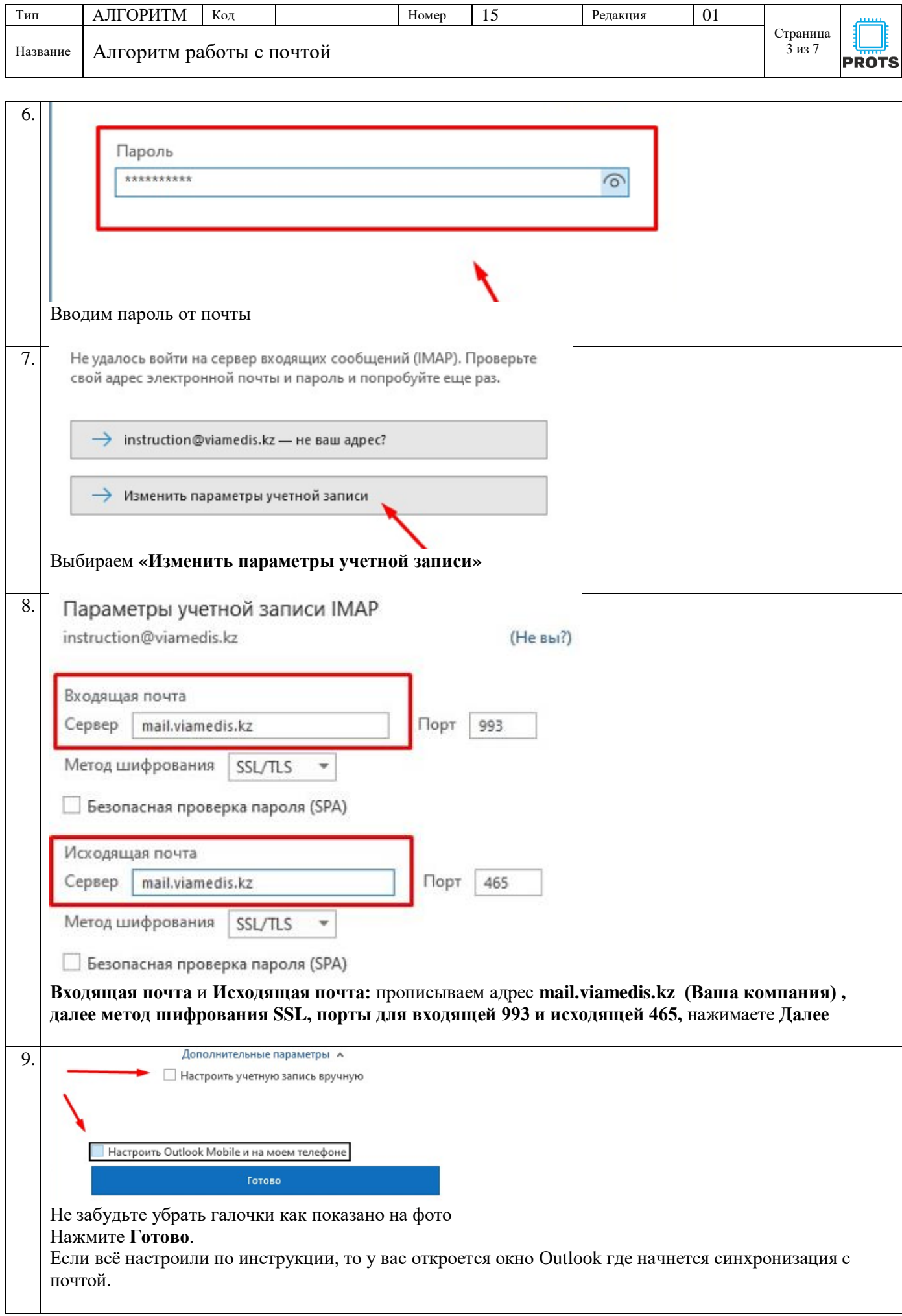

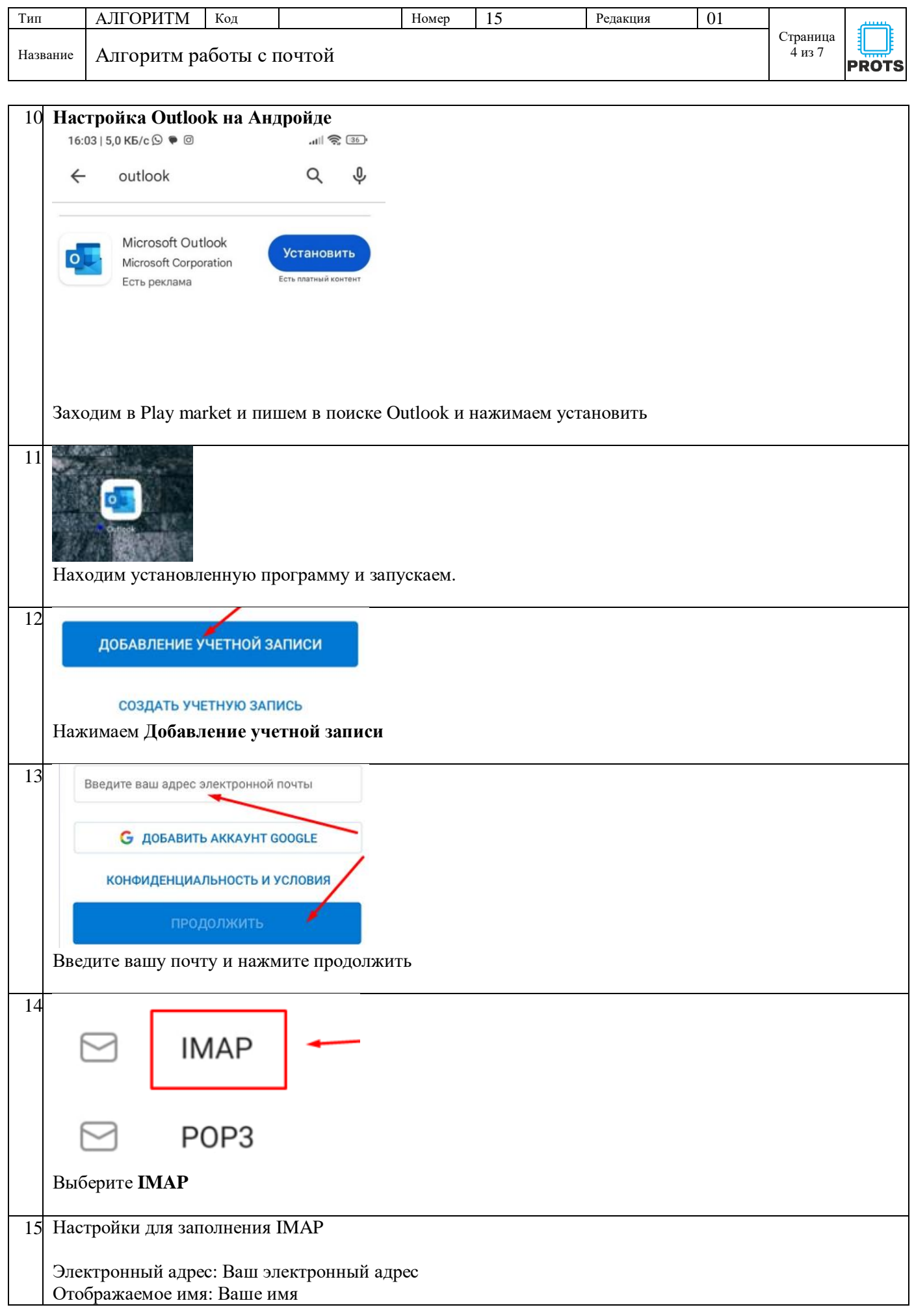

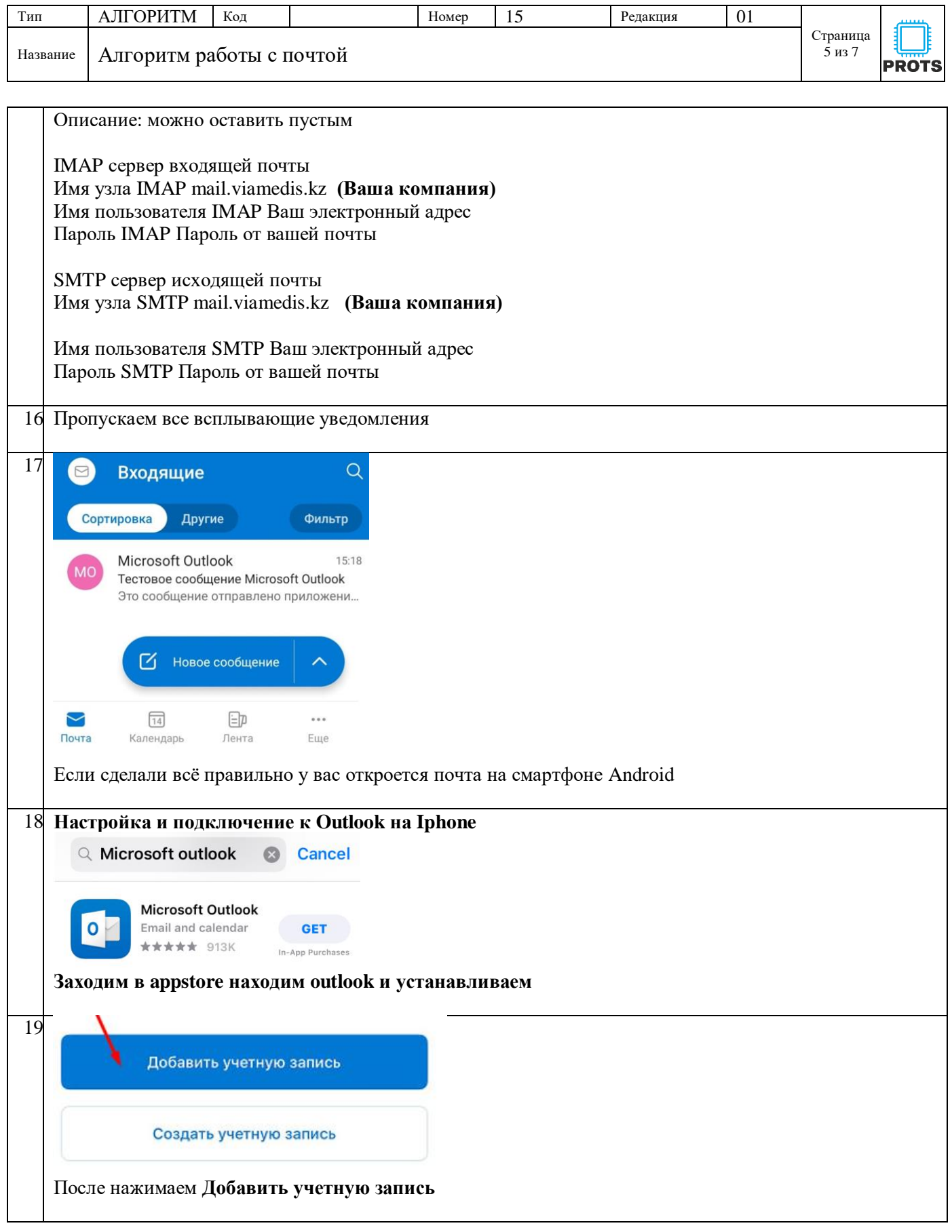

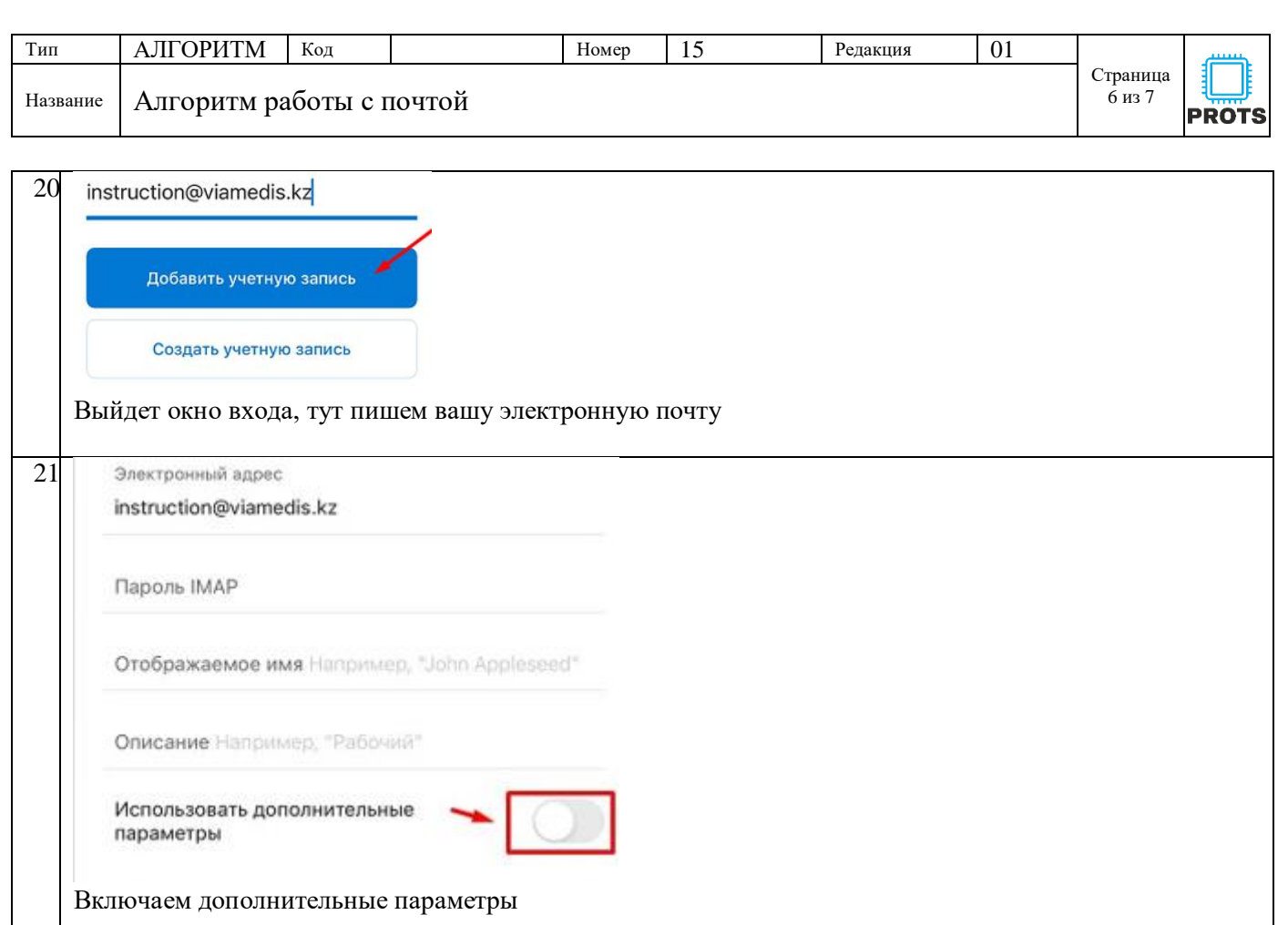

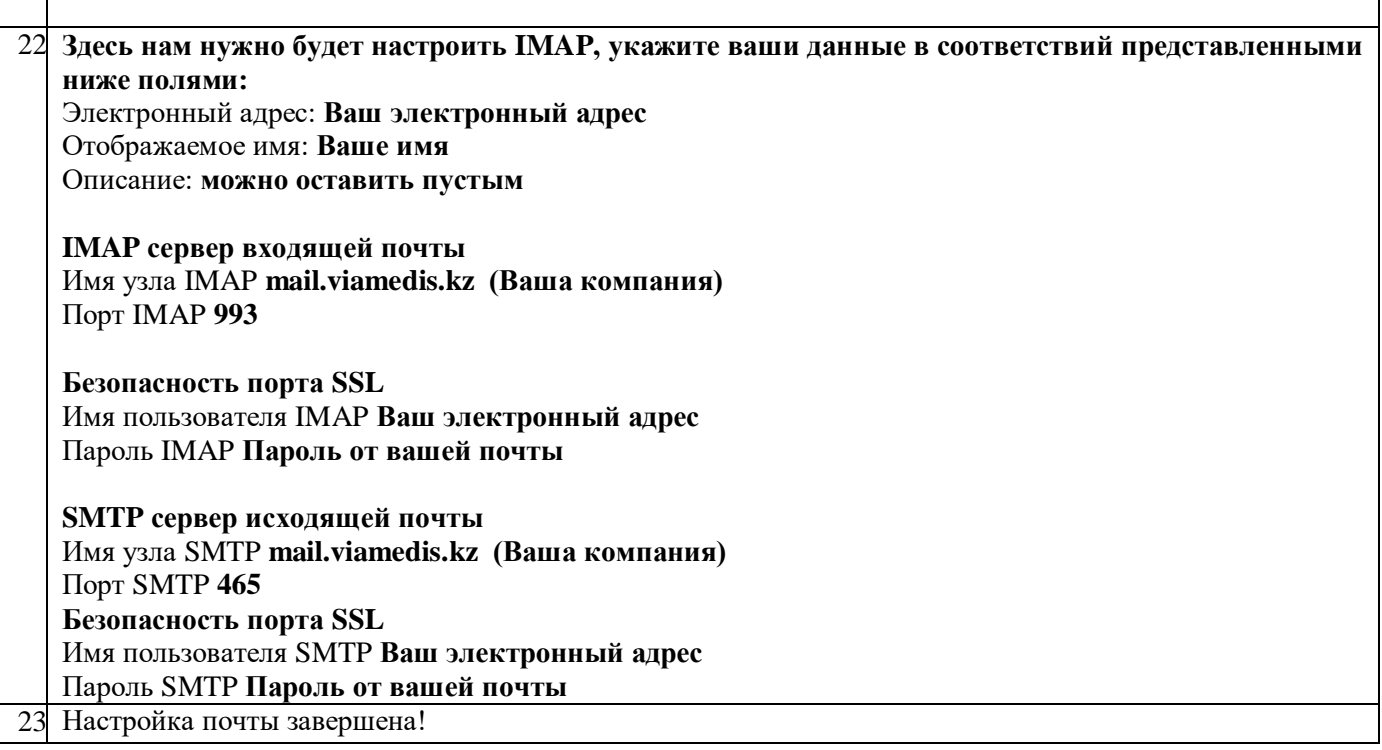

**Более подробную информацию вы можете найти у нас на сайте**

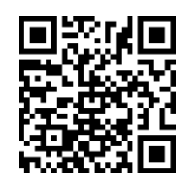

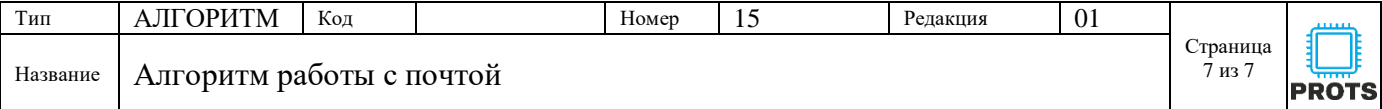

## **Список ознакомления с документом**

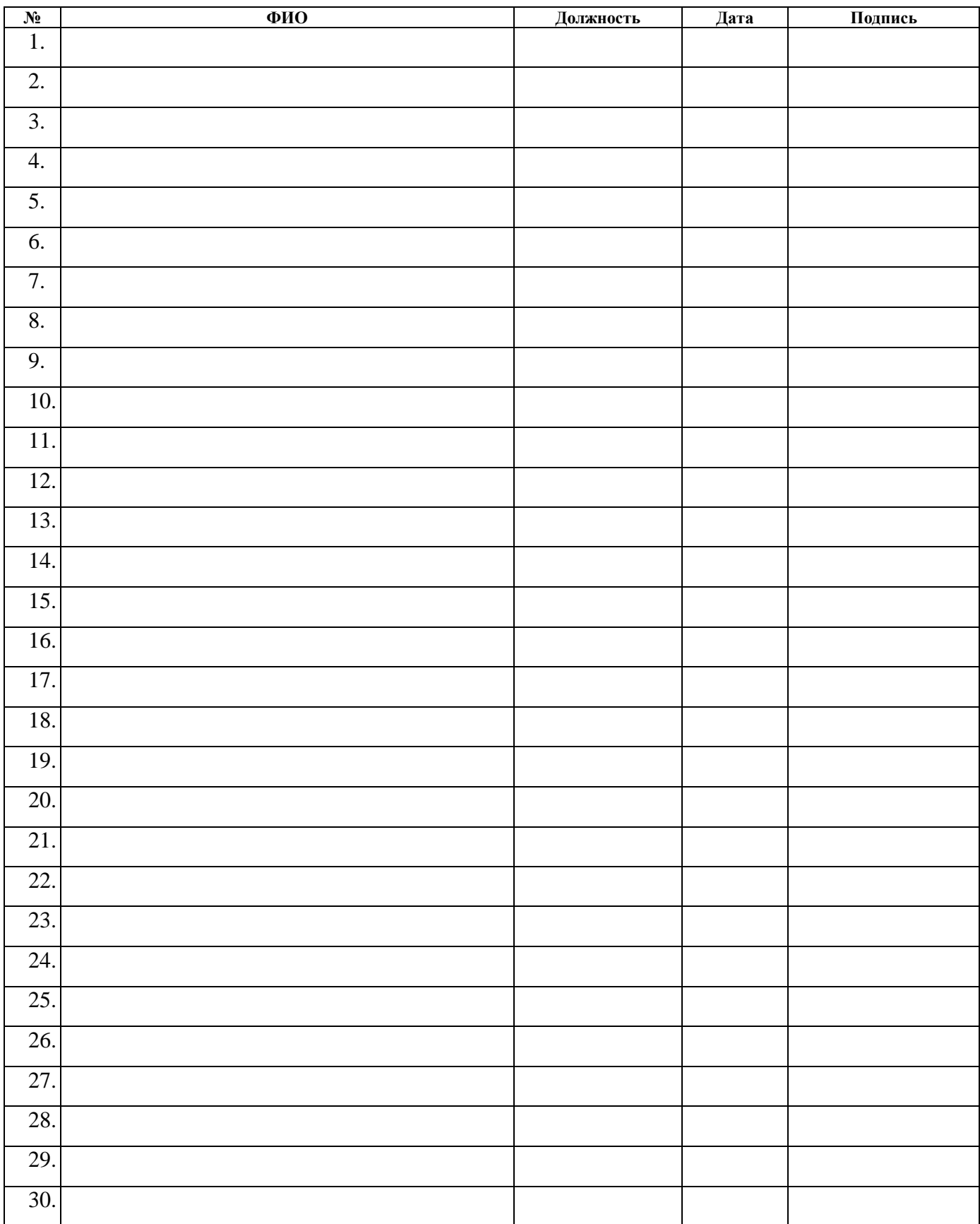